## : experiment and the Microsoft Microsoft

## PDF and the set of the set of the set of the set of the set of the set of the set of the set of the set of the

## https://www.100test.com/kao\_ti2020/566/2021\_2022\_\_E5\_BE\_AE\_ E8\_BD\_AF\_E8\_AE\_A4\_E8\_c100\_566925.htm

Windows

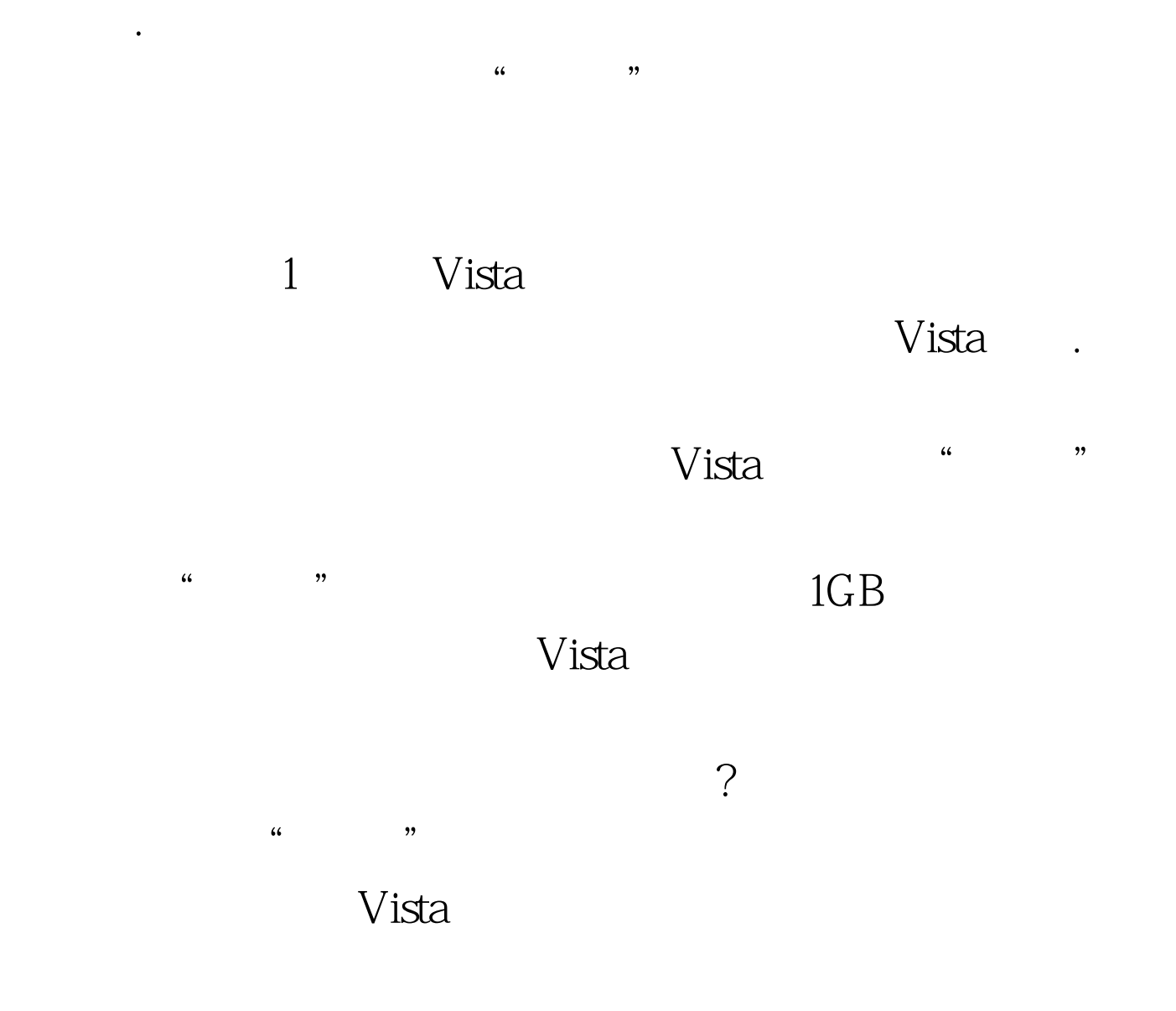

确的方法将Vista系统的安装光盘放置到本地计算机的物理光

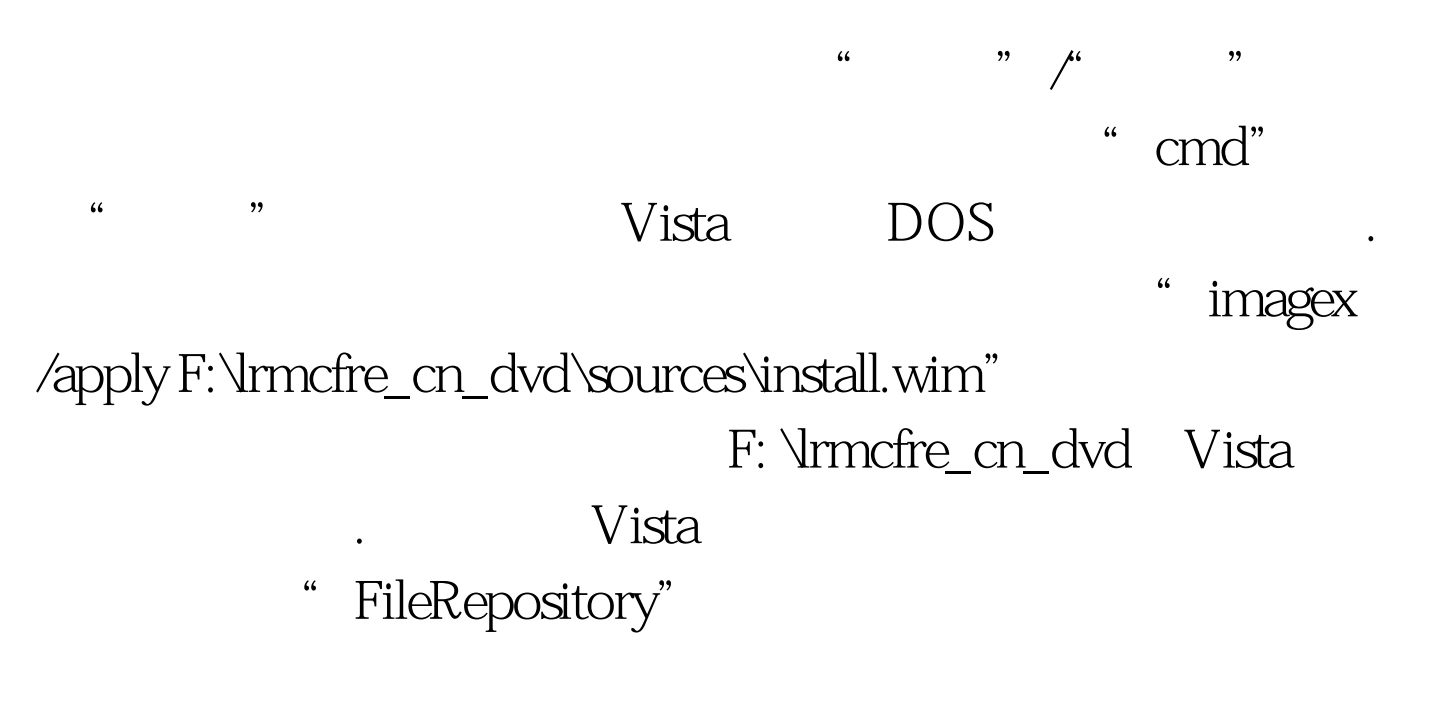

- "C:\windows\system32\driverstore"
	- "FileRepository" 2

计算机中了.如果这些无效设备的驱动程序太多的话,不但会

 $\frac{1}{2}$  : for the set of the set of the set of the set of the set of the set of the set of the set of the set of the set of the set of the set of the set of the set of the set of the set of the set of the set of the set

 $\frac{1}{2}$ 

 $\alpha$ 

Windows

 $\alpha$  $\zeta$  $\frac{1}{2}$  and  $\frac{1}{2}$  and  $\frac{1}{2}$  a " devmgr\_show\_nonpresent\_devices"  $\frac{a}{1}$  , and  $\frac{a}{1}$  , and  $\frac{a}{1}$  , and  $\frac{a}{1}$  , and  $\frac{a}{1}$  , and  $\frac{a}{1}$  , and  $\frac{a}{1}$  , and  $\frac{a}{1}$  , and  $\frac{a}{1}$  , and  $\frac{a}{1}$  , and  $\frac{a}{1}$  , and  $\frac{a}{1}$  , and  $\frac{a}{1}$  , and  $\frac{a}{1}$  , a 设置操作. 下面返回系统属性设置窗口,单击该窗口左侧显示  $\frac{d\mathcal{L}}{d\mathcal{L}}$ 

 $\frac{1}{2}$  , and  $\frac{1}{2}$  , and  $\frac{1}{2}$  , and  $\frac{1}{2}$  , and  $\frac{1}{2}$  , and  $\frac{1}{2}$  , and  $\frac{1}{2}$  , and  $\frac{1}{2}$  , and  $\frac{1}{2}$  , and  $\frac{1}{2}$  , and  $\frac{1}{2}$  , and  $\frac{1}{2}$  , and  $\frac{1}{2}$  , and  $\frac{1}{2}$  , a  $\frac{d\mathcal{L}}{d\mathcal{L}}$ 效设备也会出现在系统设备列表窗口中了. 找到那些已经没有  $\frac{1}{2}$  , and the contract of the contract of the contract of the contract of the contract of the contract of the contract of the contract of the contract of the contract of the contract of the contract of the contract

Windows

Windows

Windows

删除干净了吗?答案是否定的!我们可以将计算机系统重新启动

Windows

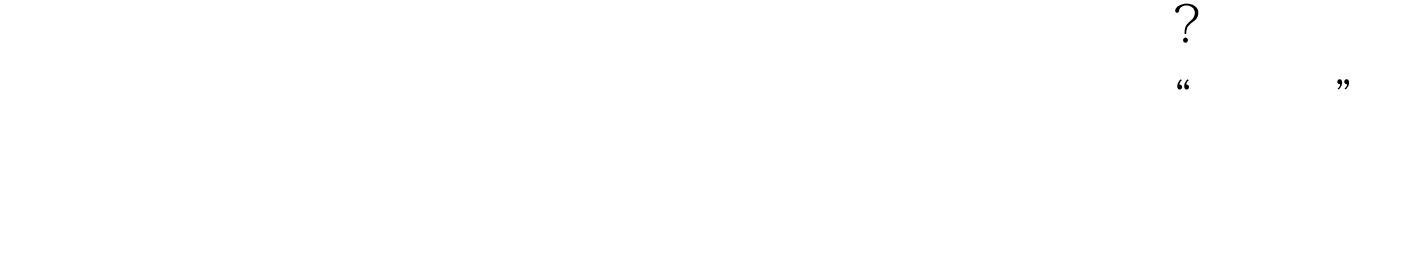

, and the contract of  $\mathcal{L}$  and  $\mathcal{L}$  and  $\mathcal$ 

不会"听从"卸载命令完全从计算机中消失,那么我们有办

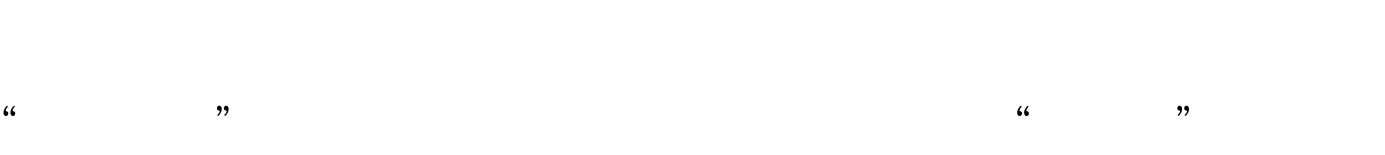

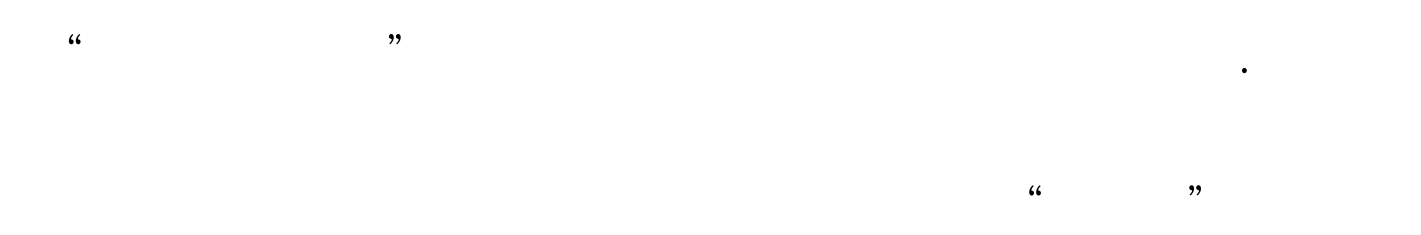

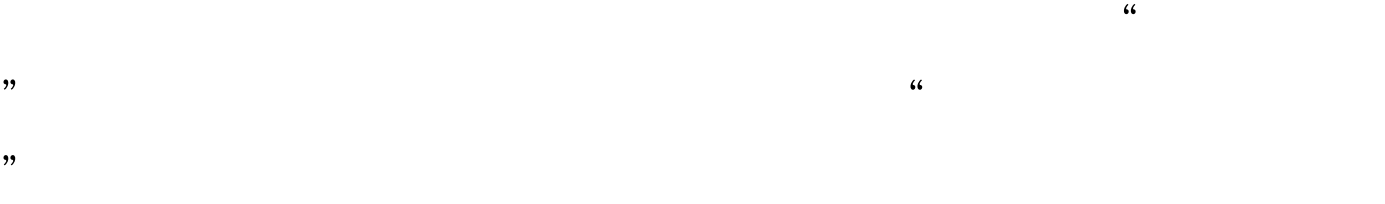

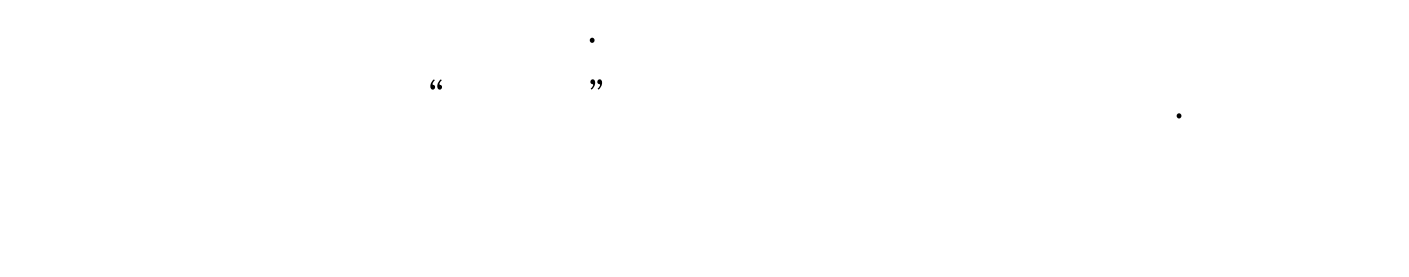

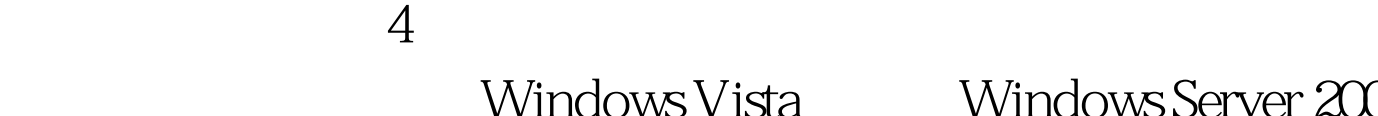

Windows Vista Windows Server 2008

## Windows " ,  $\kappa$

"msconfig"字符串命令,单击"确定"按钮后,进入对应系  $\epsilon$  $\mathcal{L}$  and  $\mathcal{L}$  , and  $\mathcal{L}$  and  $\mathcal{L}$  an

系统时,系统竟然会出现无法安装的提示.遇到这种情况,多

 $\text{UAC}$ " 了. 经过上面的设置,如果发现设备驱动安装操作还不能成功 进行时,我们还需要摆脱兼容性限制.在摆脱这种限制操作时

" setup.exe"  $\frac{1}{2}$ ,  $\frac{1}{2}$ ,

 $\frac{1}{\sqrt{2}}$ , and the set of the set of the set of the set of the set of the set of the set of the set of the set of the set of the set of the set of the set of the set of the set of the set of the set of the set of the s  $\frac{1}{\sqrt{3}}$  , and the contract of  $\frac{1}{\sqrt{3}}$  , and the contract of  $\frac{1}{\sqrt{3}}$  , and the contract of  $\frac{1}{\sqrt{3}}$  , and the contract of  $\frac{1}{\sqrt{3}}$  , and the contract of  $\frac{1}{\sqrt{3}}$  , and the contract of  $\frac{1}{\sqrt{3}}$ " Windows XP(Service Pack2)" www.water.com/service Pack2)"

 $\frac{1}{2}$  , and the contract of the contract of the contract of the contract of the contract of the contract of the contract of the contract of the contract of the contract of the contract of the contract of the contract

 $100Test$ www.100test.com